# **APP - Fernsteuerung**

**Version v10.x**

**Stand 10.2017**

# **Bedienungsanleitung**

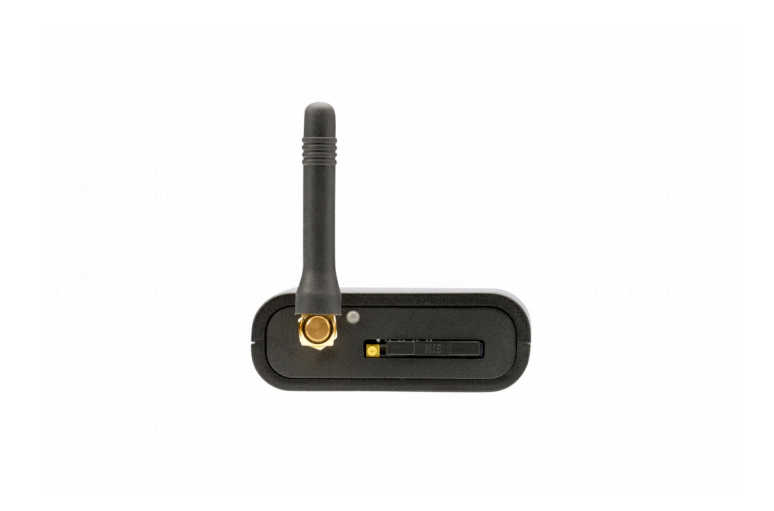

# **DANHAG**

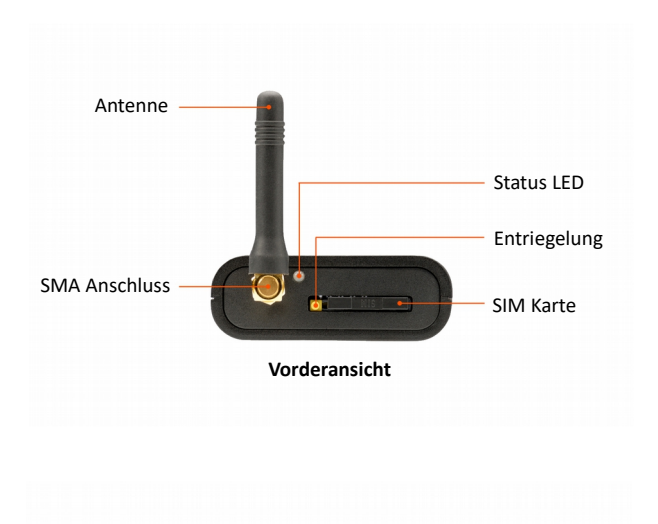

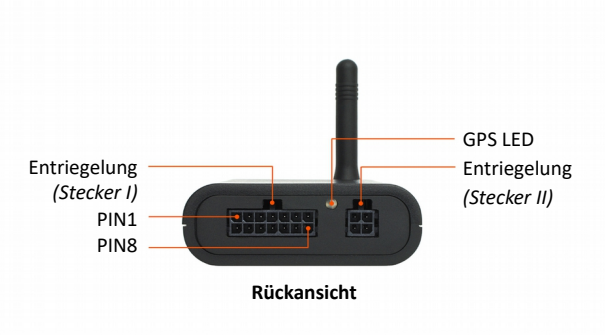

# Inhaltsverzeichnis

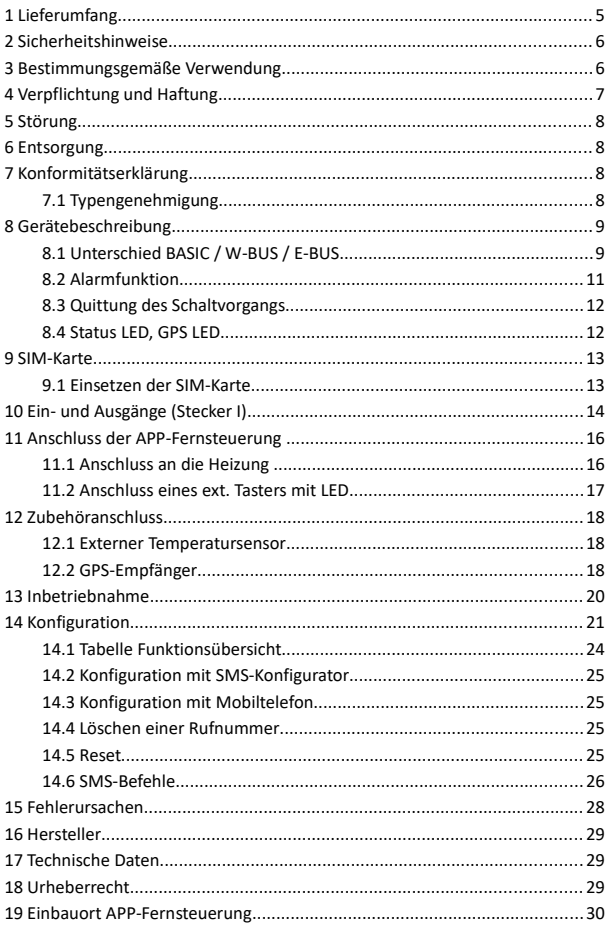

# **1 Lieferumfang**

- APP-Fernsteuerung
- GSM-Antenne (gerade)
- Anschlussleitung (14-poliger Stecker)
- Bedienungsanleitung

#### **optional erhältliches Zubehör**

- Y-Anschlussleitungen (fahrzeugspezifisch)
- Scheibenklebeantenne
- Antennenadapter (FME auf SMA)
- GPS-Empfänger
- externer Temperatursensor

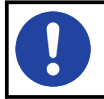

Deaktivieren Sie vor dem Einsetzen der SIM-Karte die PIN Abfrage und die Mailbox und löschen Sie alle evtl. gespeicherten Telefonnummern.

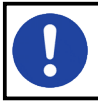

Für den Betrieb der APP-Fernsteuerung wird eine beliebige SIM-Karte benötigt. Diese ist nicht im Lieferumfang enthalten.

# **2 Sicherheitshinweise**

Lesen Sie vor Inbetriebnahme des Gerätes diese Betriebsanleitung vollständig durch. Beachten Sie zusätzlich die allgemein gültigen, sowie die örtlichen Regelungen zur Unfallverhütung und zum Umweltschutz. Bewahren Sie die Betriebsanleitung auf. Betreiben Sie das Gerät nicht in einer Umgebung in welcher brennbare Gase, Dämpfe, Flüssigkeiten oder Stäube vorhanden sind oder vorhanden sein können.

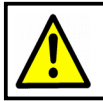

Verwenden Sie die APP-Fernsteuerung nicht, wenn durch eine Fehlfunktion eine Gefährdung und / oder ein Sachschaden entstehen kann.

# **3 Bestimmungsgemäße Verwendung**

Mit der APP-Fernsteuerung können Sie die Standheizung per APP, SMS oder Anruf schalten. Die APP-Fernsteuerung ist für den privaten Gebrauch und nicht für gewerbliche Zwecke bestimmt. Verwenden Sie die APP-Fernsteuerung ausschließlich gemäß den Angaben in dieser Betriebsanleitung. Der Hersteller haftet nicht für Schäden, die durch nicht bestimmungsgemäßen Gebrauch oder falsche Bedienung verursacht werden.

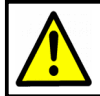

Der Einbau darf nur von einer Fachperson durchgeführt werden, die über ausreichende technische Kenntnisse verfügt.

# **4 Verpflichtung und Haftung**

Die APP-Fernsteuerung ist nach dem aktuellen Stand der Technik und den anerkannten sicherheitstechnischen Regeln entwickelt und gefertigt worden. Dennoch kann nicht sicher gestellt werden, dass die APP-Fernsteuerung unter allen Umständen, zu jedem Zeitpunkt und unter allen Bedingungen bestimmungsgemäß funktioniert.

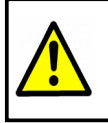

Verwenden Sie die APP-Fernsteuerung nicht für das Schalten von Lebenserhaltungssystemen oder von Geräten von denen durch unkontrolliertes Ein- bzw. Ausschalten eine Gefahr ausgeht.

Die DANHAG APP-Fernsteuerung wird unter Einhaltung der EG-Richtlinie 2011/65/EG (RoHS 2) gefertigt. Die Richtlinie regelt die Verwendung von Gefahrstoffen in Geräten und Bauteilen.

Die Einhaltung der vorgeschriebenen EMV-Grenzwerte wurde durch ein unabhängiges EMV-Prüflabor bestätigt.

Unsere Produkte sind im Elektroaltgeräteregister registriert und erfüllen die Anforderungen der jeweils geltenden CE-Richtlinien. Die Einhaltung der europäischen Normen bestätigen wir auf unseren Geräten durch die CE Kennzeichnung. WEEE Reg. Nr.: DE 33181931

Alle von uns verwendeten Verkaufsverpackungen sind über das Entsorgungsunternehmen *"Zentek duales System"* lizenziert.

# **5 Störung**

Nehmen Sie die APP-Fernsteuerung sofort außer Betrieb wenn anzunehmen ist, dass ein gefahrloser Betrieb nicht mehr gewährleistet ist. Treffen Sie alle Maßnahmen um eine unbeabsichtigte Wiederinbetriebnahme auszuschließen. Eine Reparatur darf nur von einer ausgebildeten Fachkraft durchgeführt werden.

# **6 Entsorgung**

Geben Sie dieses Produkt zur Entsorgung bei einer offiziellen Sammelstelle ab. Sie können das Produkt auch dem Hersteller zur umweltgerechten Entsorgung zurück geben.

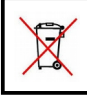

Dieses Produkt gehört nicht in den Hausmüll. Entsorgen Sie das Produkt nur entsprechend der geltenden gesetzlichen Vorschriften.

# **7 Konformitätserklärung**

Das Gerät entspricht der EG-Richtlinie 2014/30/EU (elektromagnetische Verträglichkeit). Angewendete Normen: UN ECE Regelung 10, Revision 5

# **7.1 Typengenehmigung**

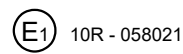

م م

# **8 Gerätebeschreibung**

### **8.1 Unterschied BASIC / W-BUS / E-BUS**

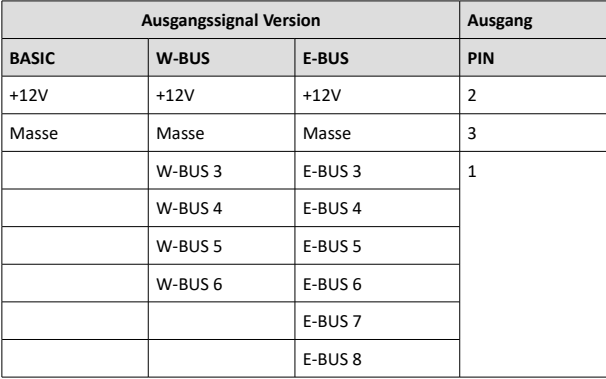

Die Versionen unterscheiden sich in den unterstützten Ausgangssignalen.

Die APP-Fernsteuerungen *"W-BUS"* und *"E-BUS"* unterstützen verschiedene Ausgangssignale. Eine Übersicht welche Einstellung für Ihre Heizung / Ihr Fahrzeug benötigt wird, finden Sie auf unserer Webseite: **www.danhag.de**

#### **8.1.1 Status**

Sie können den aktuellen Status jederzeit per SMS abfragen. Senden Sie dazu eine SMS mit dem Text "INFO" an die APP-Steuerung.

#### **BASIC, W-BUS**

Der Status gibt den aktuellen Schaltzustand der APP-Steuerung wieder.

#### **E-BUS**

Die Version E-BUS ließt, wenn vom Heizgerät / Fahrzeug unterstützt, den tatsächlichen Status des Heizgerätes aus.

#### **8.1.2 Statusmeldungen**

#### **Nur E-BUS**

In der Voreinstellung sind alle Statusmeldungen deaktiviert. Sie können sich wahlweise per SMS informieren lassen wenn:

- die Heizung erfolgreich gestartet wurde
- die Heizung nicht gestartet werden konnte
- die Heizung ausgeschaltet wurde

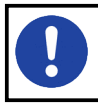

Statusmeldungen werden nicht von allen Fahrzeugen / Heizungen unterstützt.

#### **8.1.3 Laufzeit**

Sie können bei der Konfiguration eine Standart-Laufzeit festlegen. Wenn Sie die Heizung per APP, SMS, Anruf oder Taster einschalten, läuft die Heizung für diese Zeit. Wenn Sie die Heizung per SMS schalten können Sie, unabhängig von der konfigurierten-Laufzeit, eine Laufzeit von 10, 20, 30, 40, 50 oder 60 Minuten vorgeben. Die Heizung läuft dann einmalig für diese Zeit, danach ist die konfigurierte-Laufzeit wieder aktiv.

#### **nur E-BUS**

Die im Fahrzeug eingestellte "Betriebsdauer" wird aus dem Bordcomputer übernommen und als Standart-Laufzeit verwendet. Kann die "Betriebsdauer" nicht ausgelesen werden, wird die per SMS konfigurierte Laufzeit verwendet.

### **8.2 Alarmfunktion**

Die APP-Fernsteuerung verfügt über einen Alarmeingang an den eine vorhandene Alarmanlage angeschlossen werden kann.

Beim Einschalten der APP-Fernsteuerung wird der aktuelle Pegel am Alarmeingang gespeichert (0 oder +12V). Ändert sich der Pegel werden alle hinterlegten Rufnummern angerufen und per SMS informiert.

> Ab Werk verbaute Alarmanlagen in Fahrzeugen der VAG-Gruppe sind meist in den Fahrzeugdatenbus eingebunden. Hinweise zum Anschluss finden Sie auf unserer Webseite: **www.danhag.de**

### **8.3 Quittung des Schaltvorgangs**

#### **8.3.1 Schalten per Anruf**

Wenn Sie die APP-Fernsteuerung per Anruf Schalten, hören Sie zunächst ein Freizeichen. In dieser Zeit wird die Rufnummer des Anrufers ausgewertet. Wenn die Rufnummer berechtigt ist, wird der Schaltvorgang ausgelöst und Sie hören ein Besetztzeichen.

#### **8.3.2 Schalten per APP oder SMS**

Sie können den aktuellen Schaltzustand der APP-Fernsteuerung abfragen. Senden Sie dazu eine SMS mit dem Text *"INFO"* an die APP-Fernsteuerung.

### **8.4 Status LED, GPS LED**

Die LEDs zeigen den aktuellen Zustand des Gerätes und des GPS-Empfängers an.

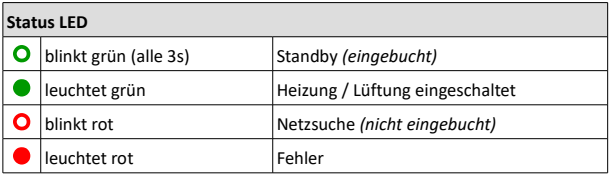

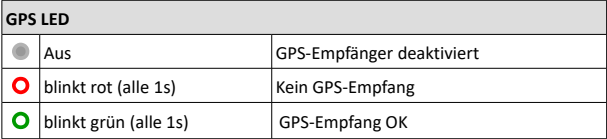

### **9 SIM-Karte**

Für den Betrieb der APP-Fernsteuerung wird eine beliebige SIM-Karte benötigt (Prepaid oder Vertragskarte).

### **9.1 Einsetzen der SIM-Karte**

- trennen Sie die Versorgungsspannung vom Gerät
- entnehmen Sie den SIM-Kartenhalter *(Zum Entriegeln des SIM-Kartenhalters drücken Sie den "Entriegelungsknopf" mit einem spitzen Gegenstand etwas ein)*
- setzen Sie die SIM-Karte in den Halter ein
- schieben Sie den SIM-Kartenhalter in das Gerät
- schließen Sie die Versorgungsspannung an

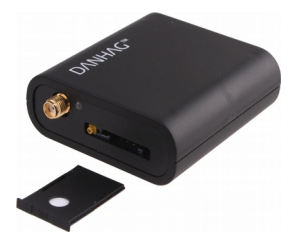

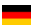

# **10 Ein- und Ausgänge (Stecker I)**

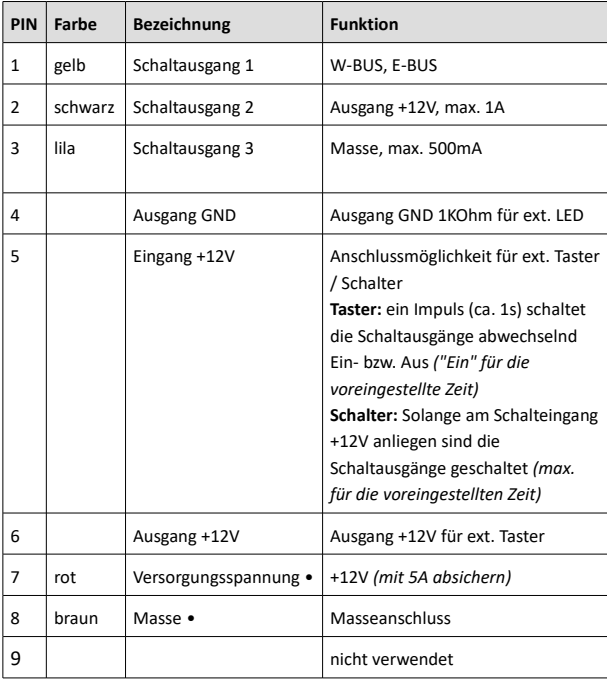

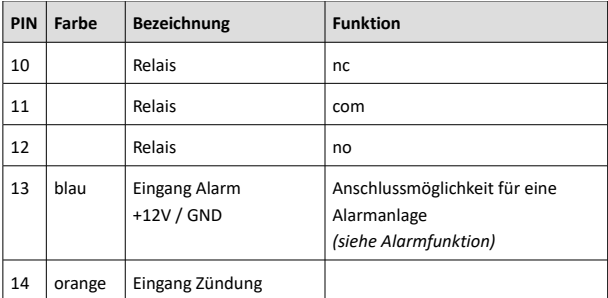

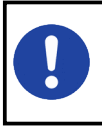

Die mit einem "•" gekennzeichneten Ein- und Ausgänge müssen für die Grundfunktionalität des Gerätes angeschlossen werden. Alle anderen Anschlüsse können optional verwendet werden.

# **11 Anschluss der APP-Fernsteuerung**

# **11.1 Anschluss an die Heizung**

### **11.1.1 Funkfernbedienung nicht vorhanden**

Die APP-Steuerung wird mit der beiliegenden universellen Anschlussleitung an die Spannungsversorgung sowie an den Steuereingang der Heizung angeschlossen. Ggf. muss das Fahrzeuggebläse noch mit einem Relais bzw. IPCU-Modul angesteuert werden.

### **11.1.2 Funkfernbedienung vorhanden**

Wenn Ihr Fahrzeug bereits mit einer Funkfernbedienung für die Standheizung ausgerüstet ist, können Sie die APP-Steuerung mit einem fahrzeugspezifischen Y-Kabel direkt am Empfänger der Funkfernbedienung anschließen.

- Ziehen Sie den Stecker am Empfänger der Funkfernbedienung ab
- Schließen Sie diesen Stecker an das Y-Kabel an
- Schließen Sie das Y-Kabel am Empfänger an
- Schließen Sie die APP-Fernsteuerung an das Y-Kabel an

Eine Übersicht wo der Empfänger der originalen Funkfernbedienung in Ihrem Fahrzeug verbaut ist finden Sie auf unserer Webseite: **www.danhag.de**

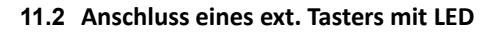

Der Taster / Schalter verbindet PIN6 (+12V) mit PIN5 des 14poligen Anschlusssteckers. Wenn der Schaltausgang aktiv ist, liegt an PIN4 Masse über einen 1kOhm Vorwiderstand an. Dieses Massesignal kann direkt für die Ansteuerung einer LED verwendet werden.

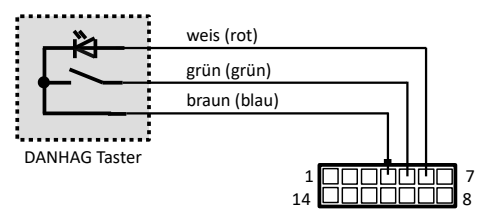

14pol. Buchse der GSM-Fernsteuerung. *(Leitungseintrittsseite)*

#### **11.2.1 Unterschied zwischen Taster und Schalter**

**Taster:** Durch einen kurzen Tastendruck (ca. 1s) wird die Heizung für die voreingestellte Zeit eingeschaltet. Zum vorzeitigen Ausschalten der Heizung muss der Taster erneut kurz betätigt werden.

**Schalter:** Die Heizung läuft solange der Schalter geschlossen ist, maximal jedoch für die voreingestellte Einschaltdauer.

# **12 Zubehöranschluss**

Der 4-polige Zubehöranschluss (Stecker II) befindet sich auf der Rückseite des Gerätes. Dort können Sie einen externen Temperatursensor oder einen GPS-Empfänger anschließen. Wenn Sie beide Geräte gleichzeitig nutzen möchten, benötigen Sie ein als Zubehör erhältliches Y-Kabel.

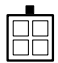

### **12.1 Externer Temperatursensor**

Die Messwerte sind wesentlich genauer als die des integrierten Sensors.

Wenn ein externer Temperatursensor verwendet wird müssen Sie diesen einmalig per SMS aktivieren. Senden Sie dazu eine SMS mit folgendem Text an die APP-Steuerung: **12345;35=1;#** (12345 steht beispielhaft für das von Ihnen vergebene Passwort.)

### **12.2 GPS-Empfänger**

Sie können die Position des Fahrzeugs per SMS abfragen. Senden Sie dazu eine SMS mit dem Text "*GPS*" an die APP-Fernsteuerung. Als Antwort erhalten Sie eine SMS mit den Koordinaten des aktuellen Standorts, der aktuellen Geschwindigkeit sowie einen Link zu Google-Maps unter dem der Standort auf der Karte angezeigt wird.

#### **Zündung eingeschaltet**

Bei eingeschalteter Zündung wird die Position ca. alle 1s abgefragt. Kann die GPS-Position nicht ermittelt werden, wird die letzte bekannte Position verwendet.

#### **Zündung ausgeschaltet**

Der GPS-Empfänger wird ca. 3 Minuten nach dem Ausschalten der Zündung deaktiviert. Die Abfrage des Standorts mit "GPS" liefert dann die letzte, gültige Position vor dem Ausschalten der Zündung.

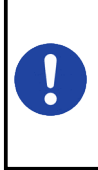

Möchten Sie bei ausgeschalteter Zündung die Positionsdaten aktualisieren, senden Sie eine SMS mit dem Text "*XGPS*" an die APP-Fernsteuerung. Der GPS-Empfänger wird dann für ca. 3 Minuten aktiviert und die aktuelle Position ermittelt. Kann innerhalb dieser Zeit der Standort nicht bestimmt werden, wird die letzte, bekannte Position verwendet.

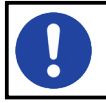

Die Version **"E-BUS"** ließt den Status der Zündung über den Datenbus aus. Die Zündung muss nicht an die APP-Steuerung angeschlossen werden.

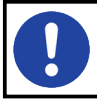

 dem GPS-Empfänger beiliegende Anleitung. Wenn ein GPS-Empfänger verwendet wird müssen Sie diesen einmalig aktivieren. Bitte beachten Sie dazu die

### **13 Inbetriebnahme**

Lesen Sie vor der Inbetriebnahme diese Bedienungsanleitung vollständig durch.

- Deaktivieren Sie die PIN-Abfrage auf der SIM-Karte
- setzen Sie die SIM-Karte in die APP-Fernsteuerung ein
- schließen Sie die APP-Fernsteuerung an den 14-poligen Stecker an
- warten Sie bis sich die APP-Fernsteuerung im GSM-Netz eingebucht hat *(Status-LED blinkt grün)*
- konfigurieren Sie die APP-Fernsteuerung

Nach dem Anschließen der Versorgungsspannung führt die APP-Fernsteuerung einen Selbsttest durch. Die Status-LED leuchtet für ca. 4 Sekunden rot und beginnt anschließend rot zu blinken (Netzsuche). Sobald sich die APP-Fernsteuerung im GSM-Netz eingebucht hat blinkt die LED grün. Die APP-Fernsteuerung ist jetzt betriebsbereit und kann konfiguriert werden.

> Deaktivieren Sie vor dem Einsetzen der SIM-Karte die PIN-Abfrage, da sich die GSM-Fernsteuerung sonst nicht im GSM-Netz Einbuchen kann. Legen Sie dazu die SIM-Karte ggf. in ein "normales" Handy ein und nutzen dort die Funktion "PIN-Abfrage deaktivieren".

# **14 Konfiguration**

Nach der ersten Inbetriebnahme müssen Sie die APP-Fernsteuerung einmalig per SMS konfigurieren. Danach bleiben die Einstellungen auch nach Wegfall der Versorgungsspannung erhalten.

Die folgenden Funktionen und Einstellungen können Sie konfigurieren:

#### **Passwort**

- für die SMS-Konfiguration benötigen Sie das 5-stellige Passwort
- das Passwort kann geändert werden und muss aus 5 Zahlen bestehen, die Voreinstellung ist *"12345"*
- nach einem Reset wird das Passwort auf die Voreinstellung zurückgesetzt

#### **Einschaltdauer**

Legt fest, wie lange die Heizung nach dem Einschalten läuft. Sie haben auch die Möglichkeit einen Einschaltimpuls zu konfigurieren. Setzen Sie dazu die Minuten der Einschaltdauer auf "0" und geben Sie mit den Sekunden die Länge des Einschaltimpulses an.

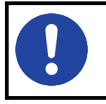

Bei einigen Heizungen ist die Laufzeit intern begrenzt. Die Heizung läuft dann, unabhängig von der eingestellten Betriebsdauer, nur für diese Zeit.

#### **Einschaltverzögerung** *(BASIC, W-BUS)*

Legt fest, ob Schaltausgang 2 zeitgleich mit Schaltausgang 1 geschaltet wird. Sie können hier eine Einschaltverzögerung konfigurieren, so dass Schaltausgang 2 erst zeitverzögert zugeschaltet wird.

#### **Ausschaltverzögerung** *(BASIC, W-BUS)*

Legt fest, ob Schaltausgang 2 und 3 zeitgleich mit Schaltausgang 1 abschalten. Sie können hier eine Ausschaltverzögerung konfigurieren, so dass die Schaltausgänge 2 und 3 zeitverzögert abgeschaltet werden.

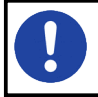

Die Einschaltverzögerung ist nur für Schaltausgang 2 verfügbar. Die Ausschaltverzögerung wird von Schaltausgang 2 und 3 unterstützt.

#### **Ausgangssignal** *(W-BUS, E-BUS)*

Legt fest, welches Ausgangssignal an PIN 1 (gelbe Leitung) ausgegeben wird.

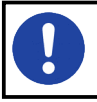

Bei fahrzeugspezifischen APP-Steuerungen ist das Ausgangssignal bereits vorkonfiguriert.

#### **Alarmverzögerung**

Legt fest, wie lange das Alarmsignal ununterbrochen anliegen muss bevor der Alarm ausgelöst wird.

#### **Rufnummern / Masterrufnummer**

- Sie können 5 berechtigte Rufnummern festlegen.
- Rufnummer 1 ist die Masterrufnummer. An diese werden grundsätzlich alle Info-SMS verschickt
- Die APP-Fernsteuerung führt den Schaltvorgang nur aus, wenn diese von einer der berechtigten Rufnummern per APP, SMS oder Anruf geschaltet wird.

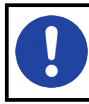

Bitte geben Sie die Rufnummer mit der internationalen Vorwahl ein (z.B. +49 für Deutschland). Die Rufnummer darf insgesamt max. 17 Zeichen lang sein.

#### **Statusmeldungen** *(E-BUS)*

Legt fest, ob und welche Statusmeldungen die APP-Steuerung versendet.

- 0 : alle Statusmeldungen deaktiviert
- 1 : nur Fehlermeldungen
- 2 : nur Einschaltmeldung
- 4: nur Ausschaltmeldung

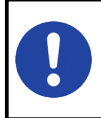

Wenn Sie bei mehreren Ereignissen informiert werden möchten, müssen Sie die entsprechenden Zahlen addieren. Tragen Sie z.B für Fehler- und Ausschaltmeldungen 5 ein  $(1 + 4 = 5)$ .

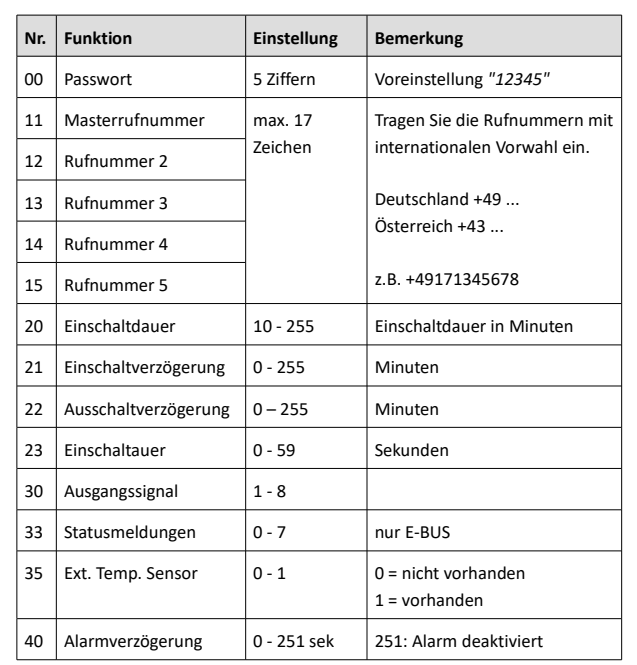

### **14.1 Tabelle Funktionsübersicht**

### **14.2 Konfiguration mit SMS-Konfigurator**

Nutzen Sie zur Konfiguration den SMS-Konfigurator auf "www.danhag.de". Alternativ dazu können Sie die SMS auch mit Ihrem Mobiltelefon erstellen und versenden. Bei erfolgreicher Konfiguration sendet Ihre APP-Fernsteuerung eine SMS mit der Übersicht der aktuellen Einstellungen an die Masterrufnummer.

### **14.3 Konfiguration mit Mobiltelefon**

Jeder Funktion bzw. Einstellung ist eine Nummer zugeordnet. Die Zuweisung des jeweiligen Parameters erfolgt durch ein "=" Zeichen. Schließen Sie jede Eingabe mit einem ";" ab. Sie können mehrere Funktionen in einer SMS zusammenfassen. Schließen Sie die Konfigurations-SMS mit "#" ab.

#### **Beispiel SMS**

Die Beispiel-SMS konfiguriert die APP-Fernsteuerung wie folgt:

- Masterrufnummer 1: 0305627853
- Rufnummer 2: 01706878981
- Laufzeit: 25 Minuten

#### **Syntax der Beispiel-SMS:**

*12345;11=+49305627853;12=+491706878981;20=25;#*

### **14.4 Löschen einer Rufnummer**

Zum Löschen einer Rufnummer überschreiben Sie diese mit "0".

### **14.5 Reset**

Um einen Rest durchzuführen trennen Sie die APP-Steuerung für ca. 10 Sekunden von der Spannungsversorgung.

### **14.6 SMS-Befehle**

Sie können die APP-Fernsteuerung per APP, SMS oder Anruf steuern.

Die folgende Tabelle gibt eine Übersicht über die möglichen SMS-Befehle.

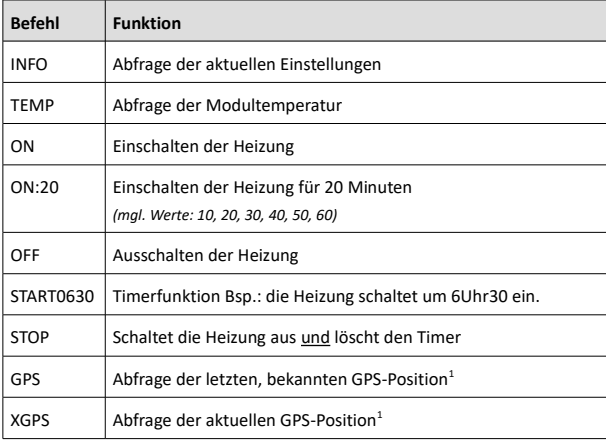

1 GPS-Empfänger erforderlich

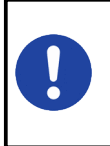

Wenn Sie zur Steuerung der Heizung eine APP verwenden, versendet diese im Hintergrund auch die entsprechenden SMS-Befehle. Durch den SMS-Versand können, abhängig von Ihrem Mobilfunkvertrag, zusätzliche Kosten entstehen. Das Schalten der Heizung per Anruf ist kostenfrei.

### **14.6.1 INFO-SMS**

Sie haben die Möglichkeit die aktuellen Einstellungen der APP-Fernsteuerung abzufragen. Senden Sie dazu eine SMS mit dem Text *"INFO"* an die APP-Fernsteuerung. Sie erhalten dann eine SMS mit einer Zusammenfassung der Einstellungen an die Masterrufnummer.

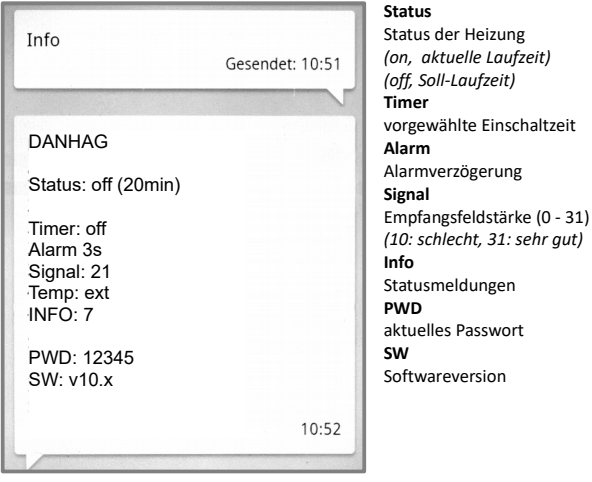

*Diese Abbildung ist nur ein Beispiel. Abhängig von der Version Ihrer APP-Steuerung können andere Parameter angezeigt werden.* 

# **15 Fehlerursachen**

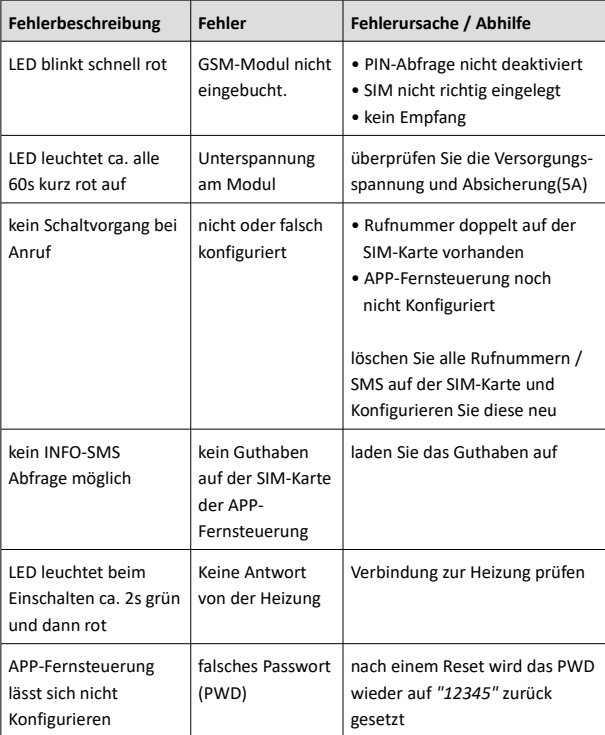

### **16 Hersteller**

Ing. Büro Gornicki Boizenburger Str. 30 D - 12619 Berlin E-Mail: info@danhag.de Webseite: www.danhag.de

# **17 Technische Daten**

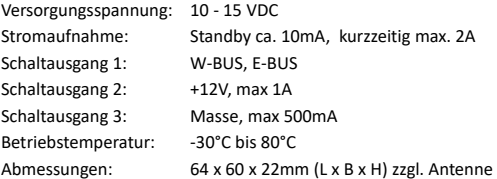

# **18 Urheberrecht**

Alle in dieser Betriebsanleitung genannten und ggf. durch Dritte geschützten Marken- und Warenzeichen unterliegen uneingeschränkt den Bestimmungen des jeweils gültigen Kennzeichenrechts und den Besitzrechten der jeweiligen eingetragenen Eigentümer. Allein aufgrund der bloßen Nennung ist nicht der Schluss zu ziehen, dass Markenzeichen nicht durch Rechte Dritter geschützt sind. Die in dieser Betriebsanleitung verwendeten Markennamen und Warenzeichen sind Eigentum des jeweiligen Rechteinhabers und werden nur beschreibend verwendet.

Nachdruck, Vervielfältigung und Veröffentlichung nur mit schriftlicher Genehmigung gestattet. (c) Ing. Büro Gornicki

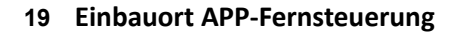

Markieren Sie hier den Einbauort der APP-Fernsteuerung.

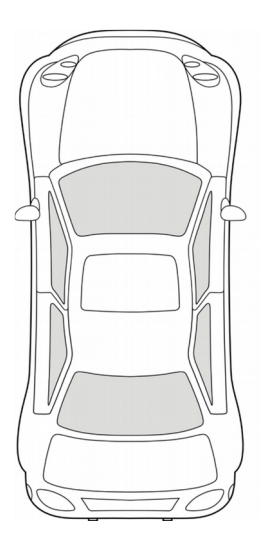

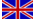

Please visit www.danhag.com for an english version of this users guide.

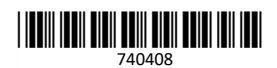